# 移动支付售货机控制板接线说明

## 目录

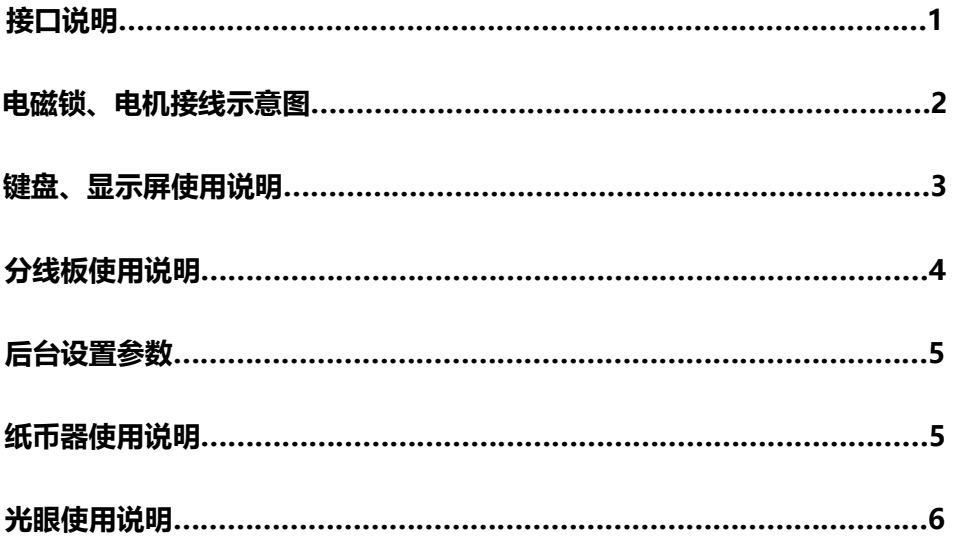

# **接口说明**

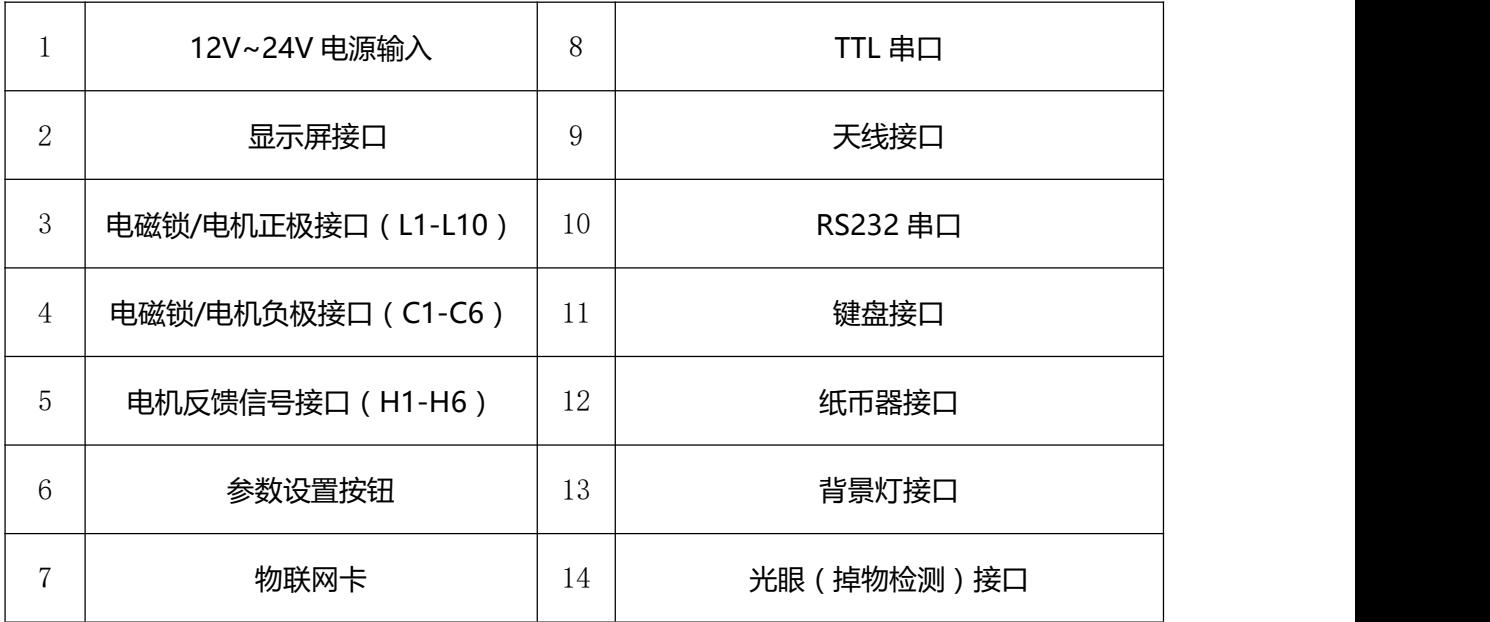

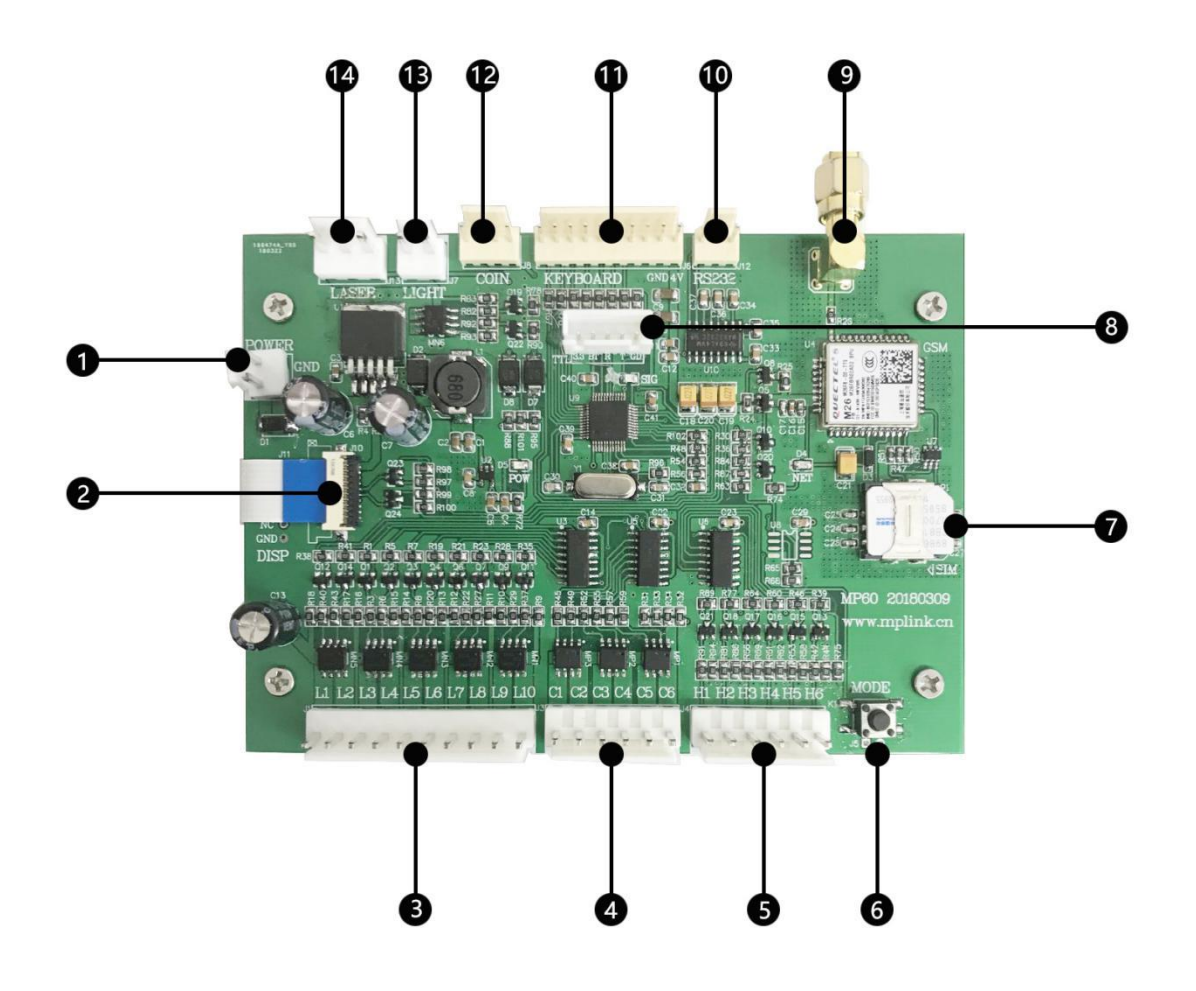

### **电机、电磁锁接线示意图**

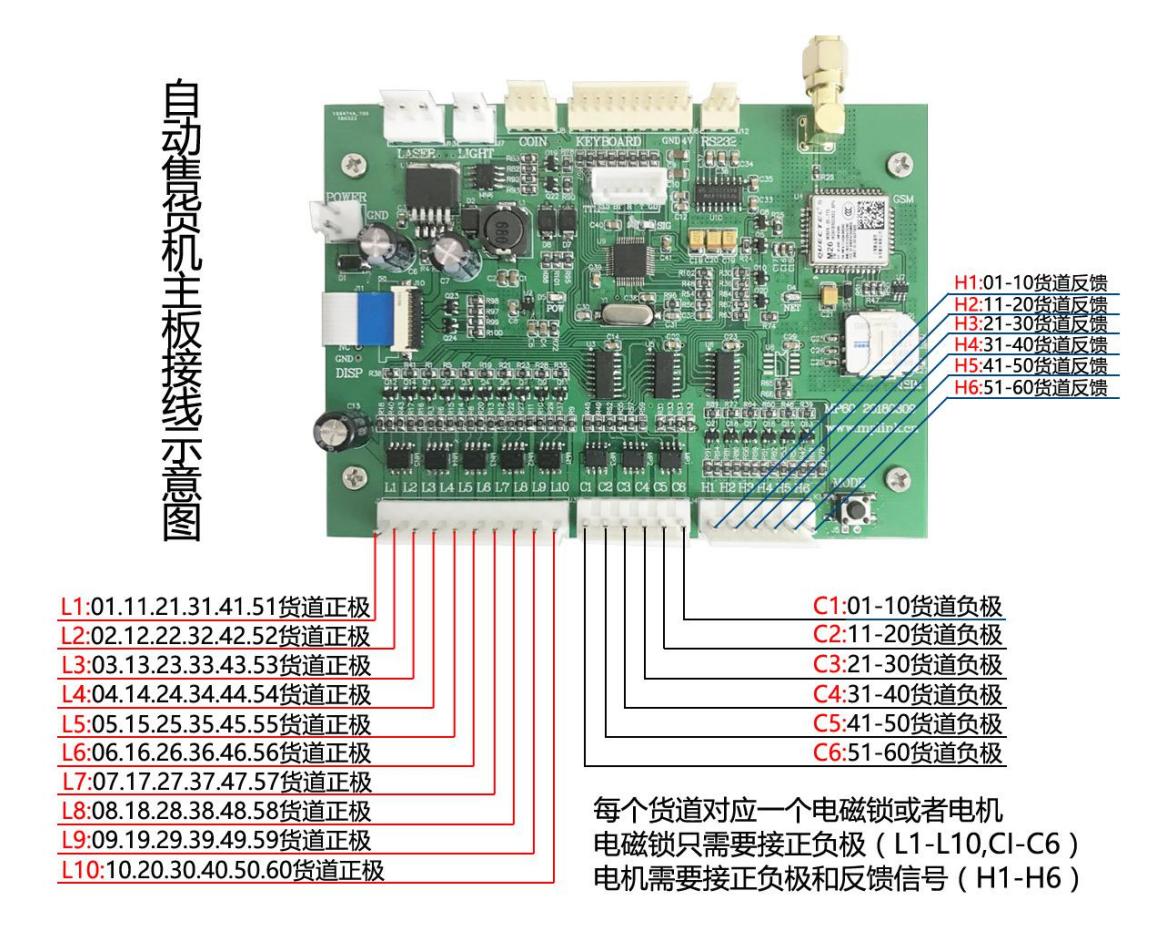

### **售货机主板是矩阵式的接线**

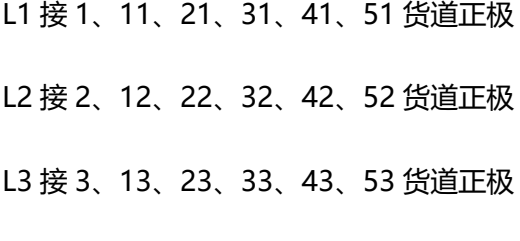

C1 接 1-10 货道负极 C2 接 11-20 货道负极 C3 接 21-30 货道负极

注:

电磁锁只需要接正、负极(正极:L1-L10 负极:C1-C6)

#### 电磁锁的正极上需要串联二极管

电机需要接正、负极(正极:L1-L10 负极:C1-C6)以外,还需要接反馈信号(H1-H6)

…… ……

### **键盘、显示屏使用说明**

键盘和显示屏是售货机主板的配件,并非必须配件。但键盘和显示屏能让用户有更好的支付 体验。

1. 交易

售货机主板上接显示屏和键盘后,消费者通过键盘选择商品(货道)后,显示屏上会显示该 该商品的付款二维码。消费者扫码支付后,主板控制相应货道电机、电磁锁动作。

2. 设置

在售货机无法连接网络时,商家通过键盘、显示屏设置售货机的相关参数 设置方法:

按下主板上⑥参数设置按钮期间,在售货机键盘上输入"00√"或"99√"

进入参数设置模式。(进入参数设置后,才可松开⑥参数设置按钮)

按显示屏上的提示设置参数

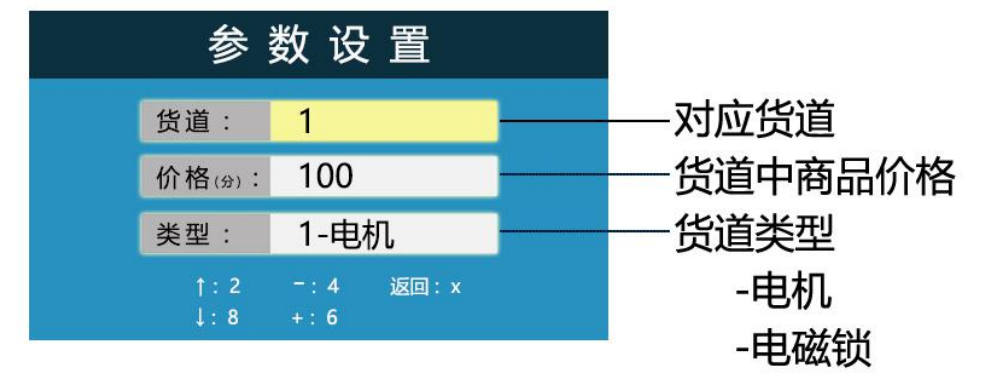

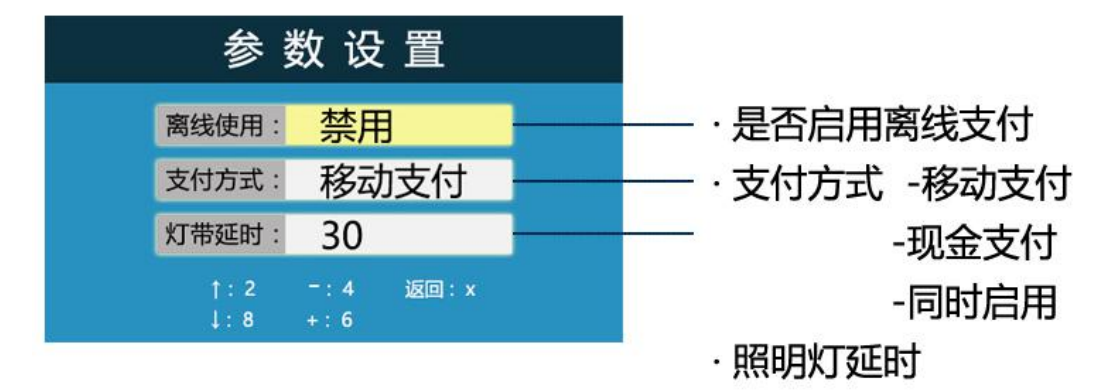

# **分线板使用说明**

售货机主板使用矩阵式的接线方式,使用分线板可以让安装在主板上的电机、电磁锁更加清

晰、明了。让用户的安装更加方便。

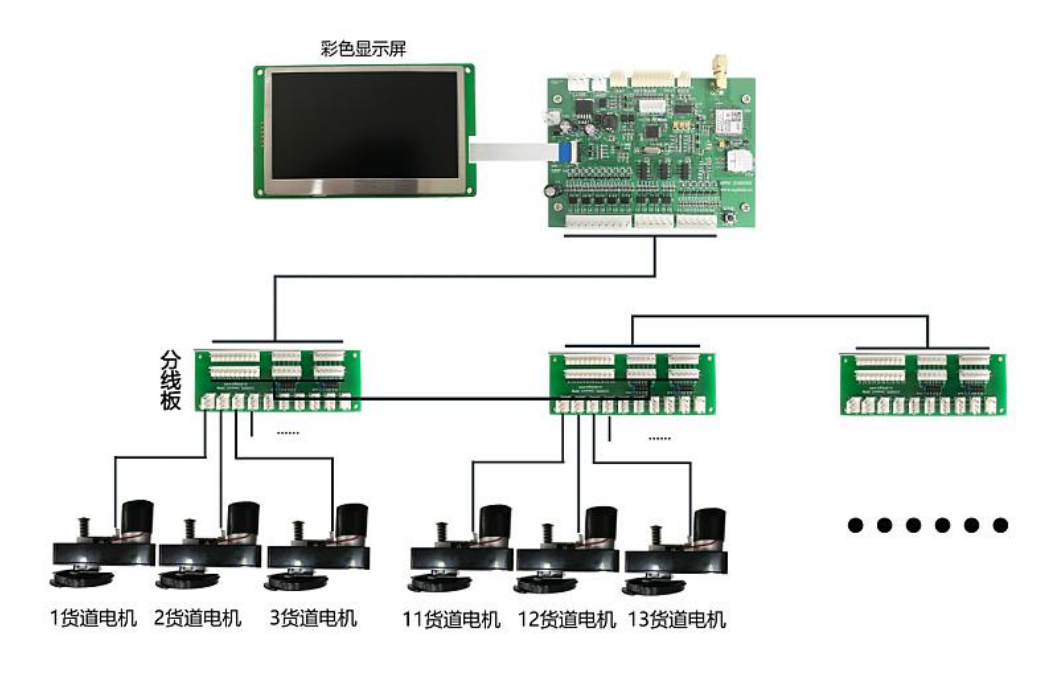

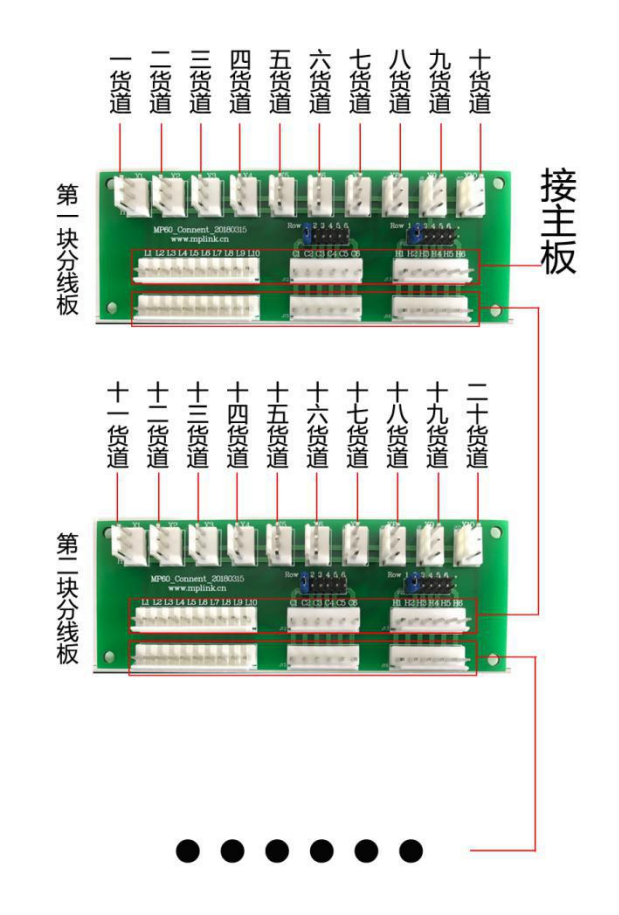

### **后台设置参数**

后台登陆地址:home.mplink.cn

自动售货机主板后台设置教程

扫码下载:

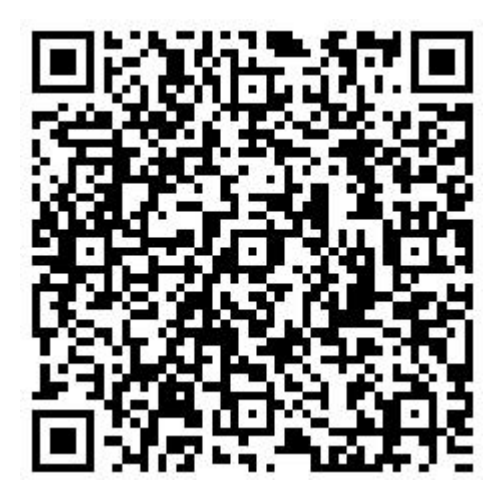

后台参数修改后,设备必须断电重启后,才能生效

链接下载:

http://www.mplink.cn/Upload/image/20170926/2a11acaa-1948-41fe-bebd-d21ad

c1bfb1a.pdf

通过键盘和显示屏设置的货道价格、类型参数,在主板联网后,会被通过后台系统设置的参

数覆盖。

通过后台系统设置相关参数后,主板需要从新通电联网后才会生效!

### **纸币器使用说明**

在主板上接纸币投币器,并通过"参数设置"将支付方式修改为"现金支付"或"同时启用"

后,消费者可以通过投币方式在售货机上购买商品

注:因不设找零,投币金额需小于等于所选商品的金额(大于时无法投币成功)

## **光眼使用说明**

光眼是安装在自动售货机上的掉物监测设备

当用户扫码支付后,商品从光眼前掉落,则本次交易成功。

而用户扫码支付后,没有商品从光眼前掉落(有可能是机器故障),则本次交易失败,系统

会触发退款。